## **TITORIAL PARA XUSTIFICAR AS FALTAS CON ABALARMOBIL**

Debemos ter instalado AbalarMóbil no noso teléfono. Podemos descargalo dende [https://play.google.com/store/apps/details?id=es.xunta.edu](https://www.edu.xunta.gal/espazoAbalar/nova/abalarmobil).abalarmobil&hl=es&gl  $=US$ 

Para que funcione correctamente ten que instalarse nun dos teléfonos móbiles (do pai, nai ou titor/a legal) que teñamos rexistrados no centro. No caso de cambiar de número deben comunicárnolo para que o sistema funcione.

O profesorado rexistrará periodicamente as faltas, e cando o faga saltaralle un aviso na app.

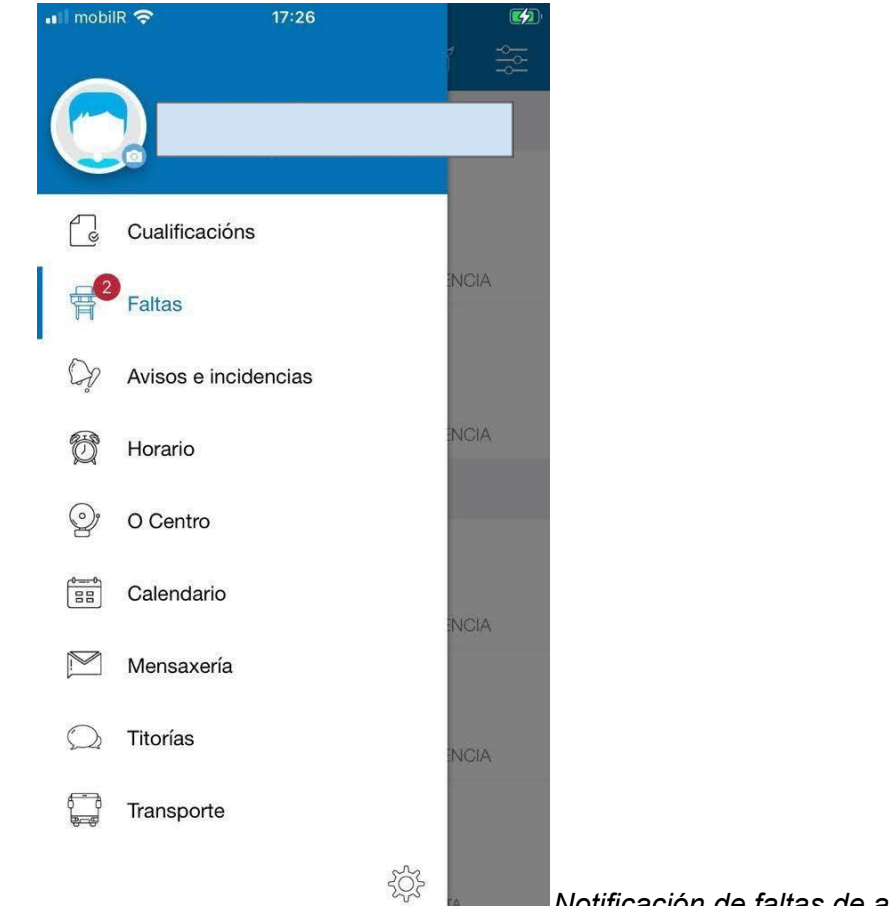

*Notificación de faltas de asistencia.*

Se clicamos en "Faltas" vemos en que días e sesións se produciron as faltas.

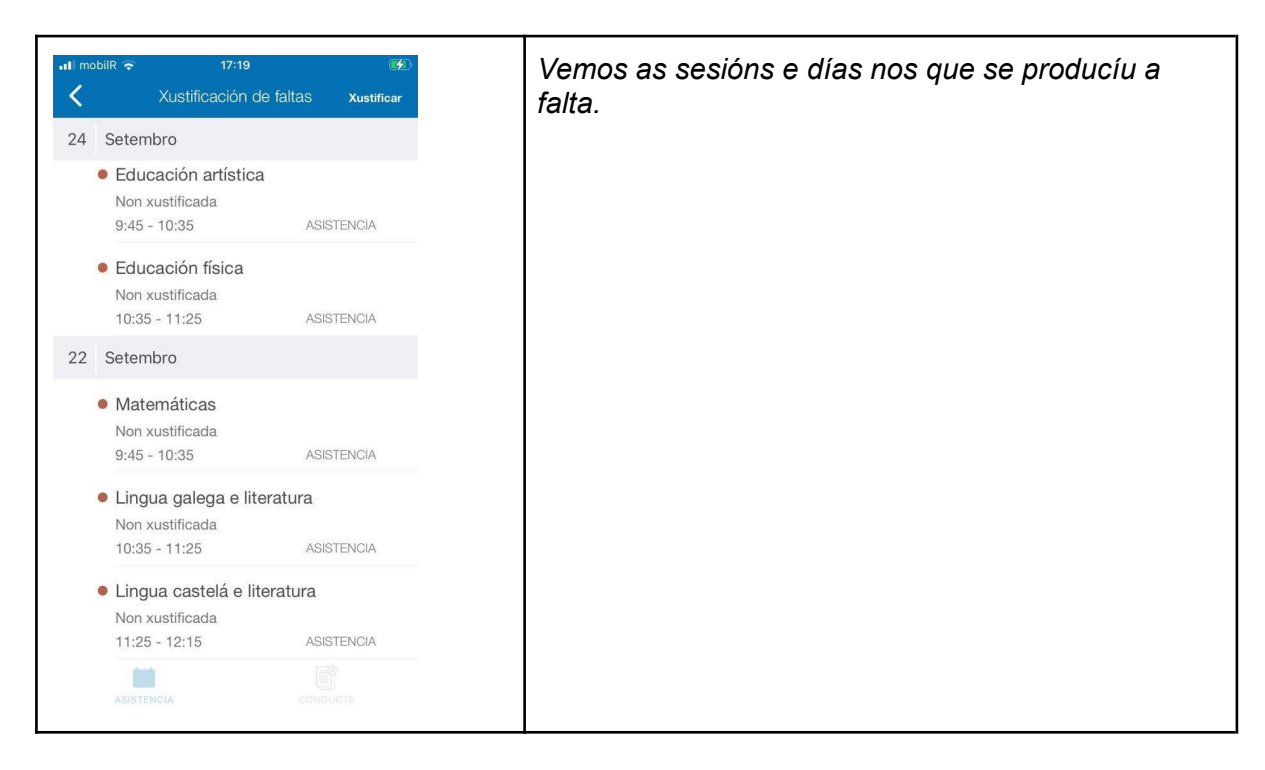

## Clicamos na falta que queremos xustificar

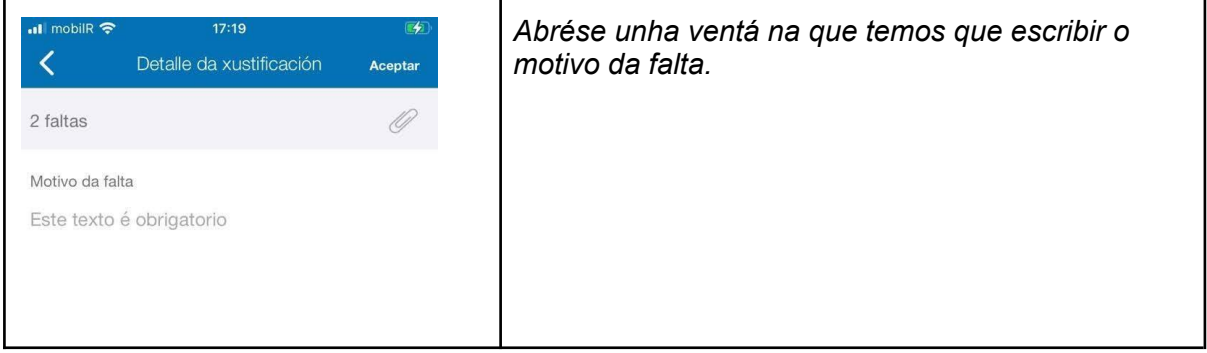

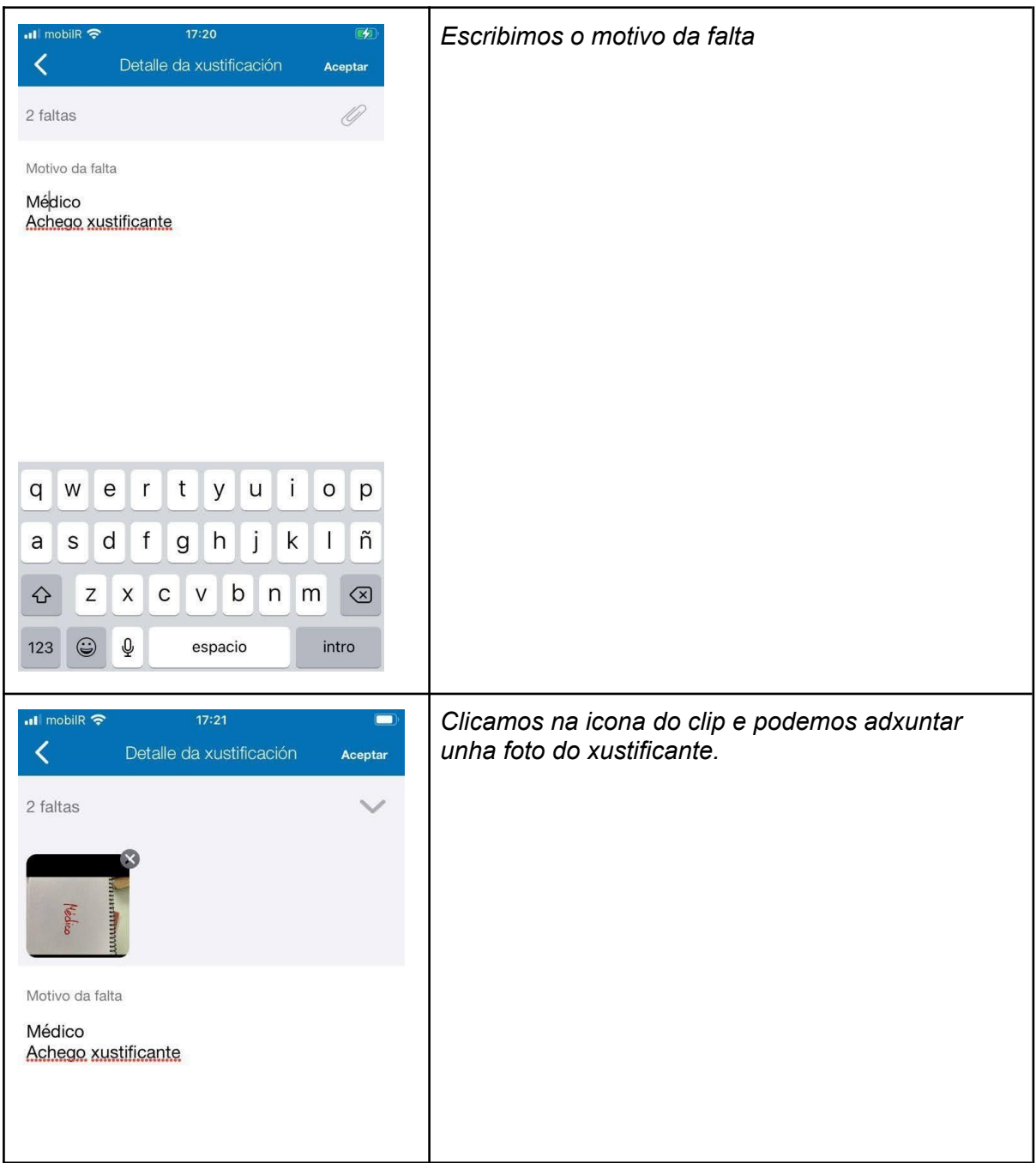

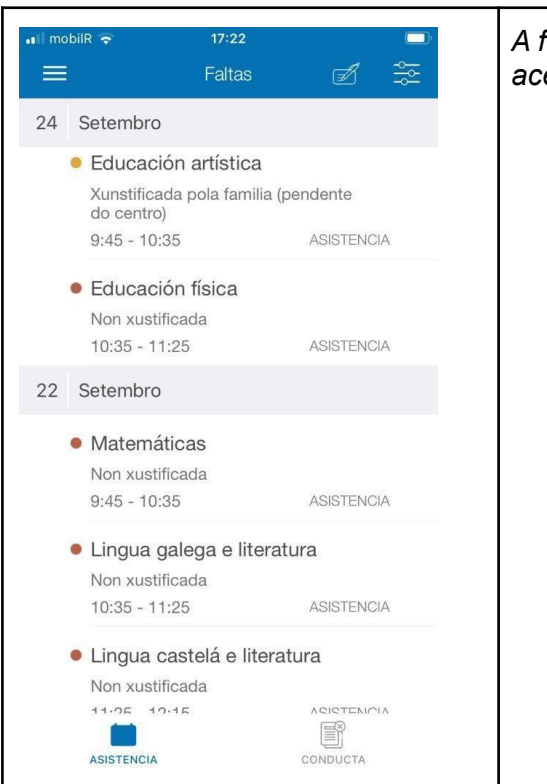

*A falta queda pendente para que o profesorado acepte ou non a xustificación.*